# energizing digital systems

## What They Never Taught You In UEFI 101

Tim Lewis, Chief BIOS Architect

17 September 2007

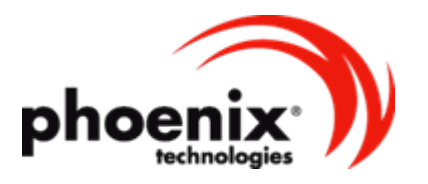

**confidential**

#### **Overview**

- UEFI and PI specifications create a driver model for the firmware, but…
- $\bullet$  What else do I do to get my platform working?
	- •I plug the drivers in, but it doesn't boot…
	- • I plug the drivers in, but I'm not even sure they are being executed…
	- •I want to run my own utilities by I can't figure out how…
	- I plug the drivers in, but they can't fit in my flash part

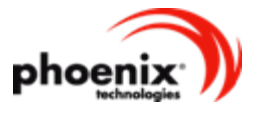

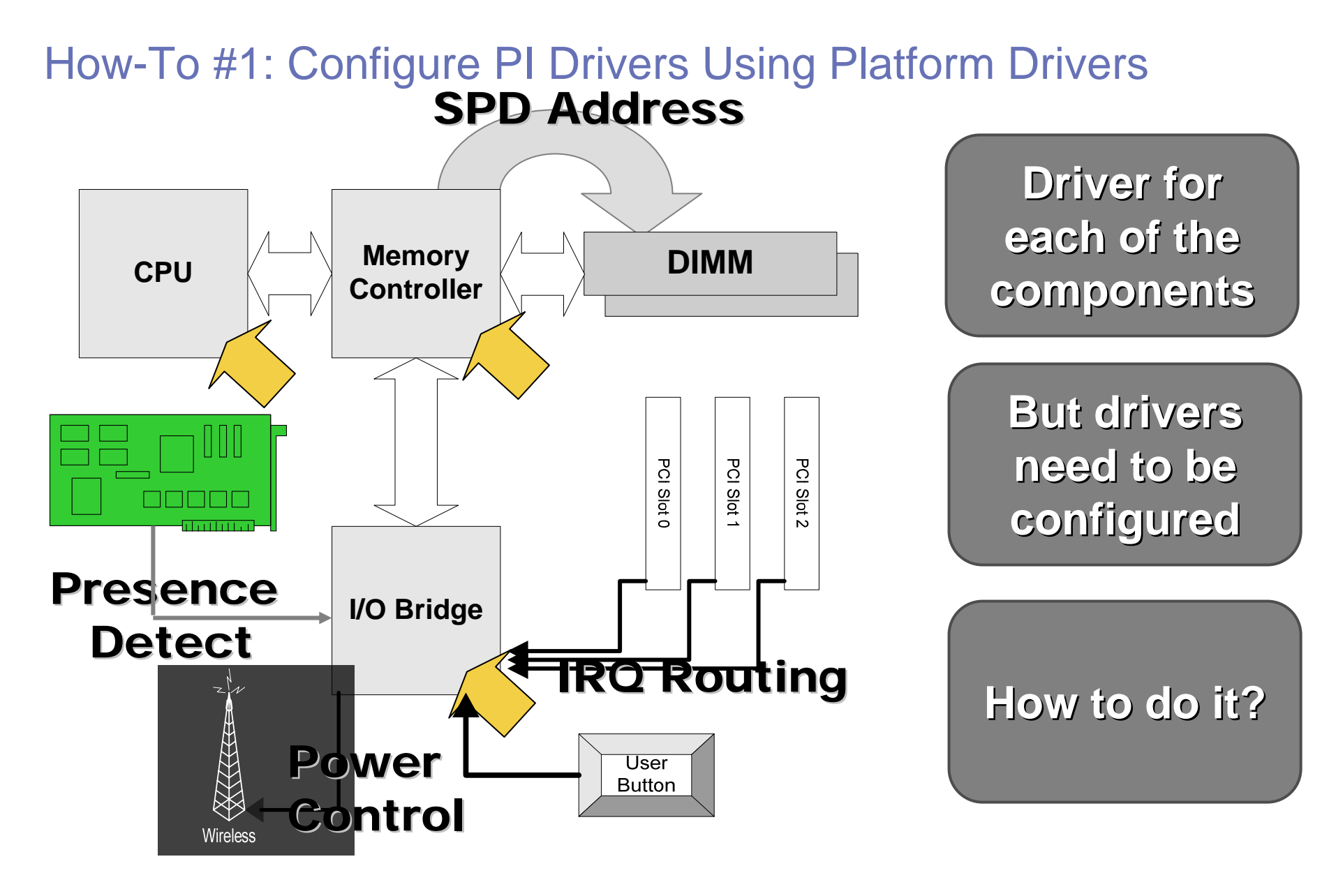

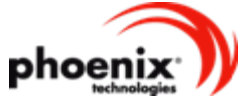

#### How-To #1: Configure PI Drivers Using Platform Drivers

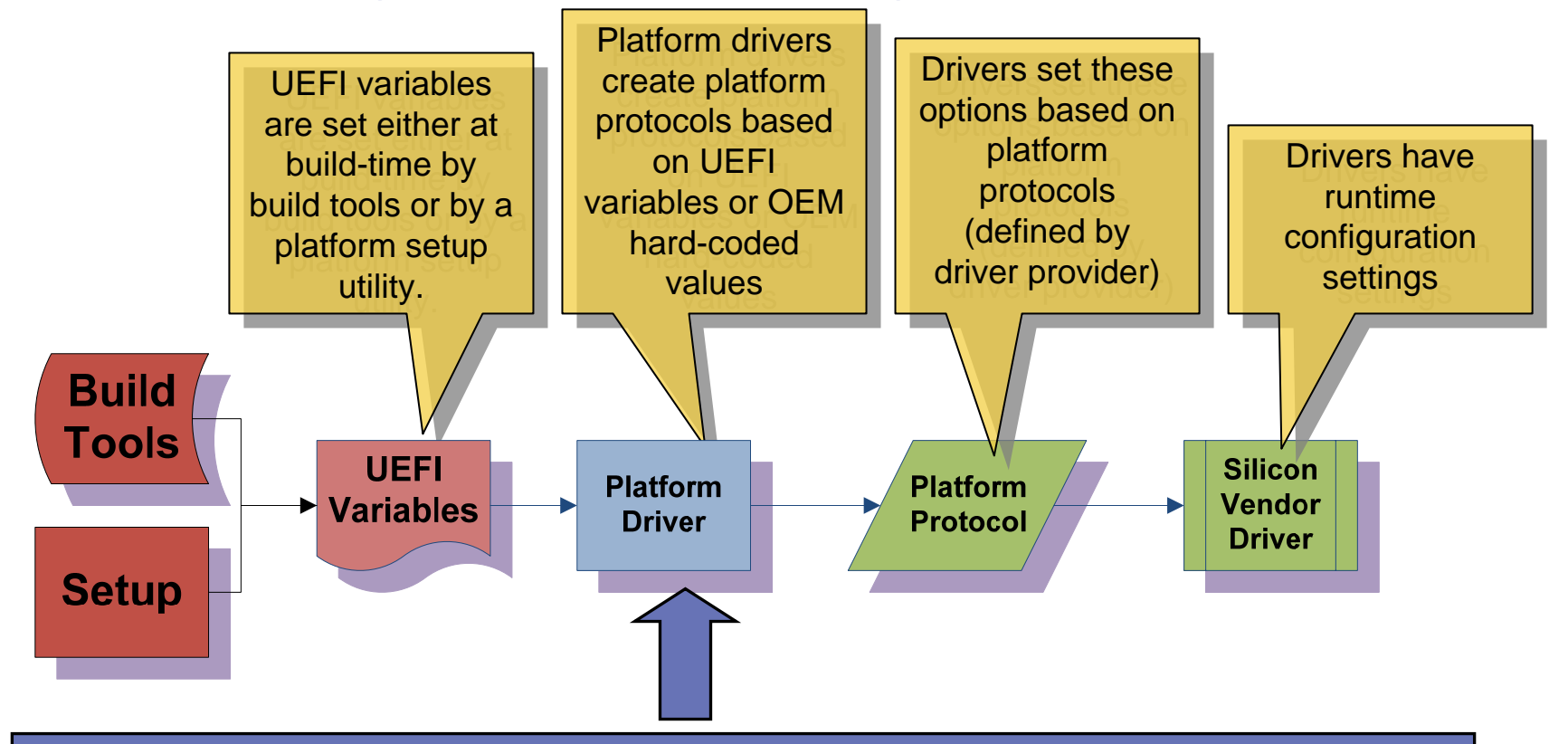

#### **Q: Why Not Just Skip The Platform Driver Step?**

#### **A: Because Setup Screens Don't Always Match Configuration Settings Options 1:1!**

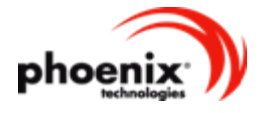

- The PEI platform driver **must**:
	- Detect the boot mode. Prioritize the boot modes and install the **EFI\_PEI\_MASTER\_BOOT\_MODE\_PPI** and, if necessary, the **EFI\_PEI\_BOOT\_IN\_RECOVERY\_MODE\_PPI**.
	- Create the CPU HOB
	- Handle ROM cache settings (prior to memory discovery) and default RAM cache settings (after memory discovery)
	- Create resource HOBs for devices with fixed I/O and memory requirements
		- Flash, HPET, APIC, SIO, etc.

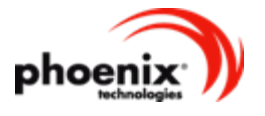

- The PEI platform driver Usually:
	- Configures GPIOs
	- $\bullet$  Performs early chipset initialization missed by chipset drivers
	- Set up required BARs for memory controller registers, ACPI power management registers and PCI Express memory-mapped I/O.

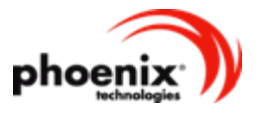

- The PEI platform driver may:
	- Configure the clock generator
	- $\bullet$  Increase the size of the boot block
		- Programming flash-device-specific registers to lock the additional sections of the flash until (AT LEAST) the next platform reset or power-on.
	- Create policy PPIs for other PEI drivers.
		- Policy PPIs are defined by the driver author, NOT the PI or UEFI specifications.
		- Hard-coded values or read from UEFI variables
		- Other PEI drivers include PPI GUID in dependency expression

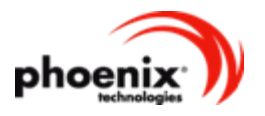

- $\bullet$  The DXE platform drivers **may**:
	- $\bullet$  Create policy protocols for other DXE drivers.
		- Policy protocols are defined by the driver author, NOT the PI or UEFI specifications.
		- Hard-coded values or converted from UEFI variables
		- Other DXE drivers include protocol GUID in dependency expression
	- Save settings needed for S3 resume
		- What to save? Anything that's not restored by the device's driver.
			- • For multi-mode drivers (such as SATA controllers), this is often the mode settings.
			- • For host controllers (USB, PCIe) this is usually some host controller settings.
			- For devices with no specific drivers (SIOs) this is usually the SIO configureation.
		- Where to save? UEFI variables or DRAM (if initialized after the memory controller)

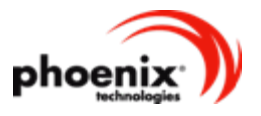

#### How-To #2: Boot menu apps are disabled boot options

- $\bullet$  Info about apps stored in UEFI global variables with the name **Boot####** (**####**=hex number)
- •**####** must be listed in **BootOrder** global variable

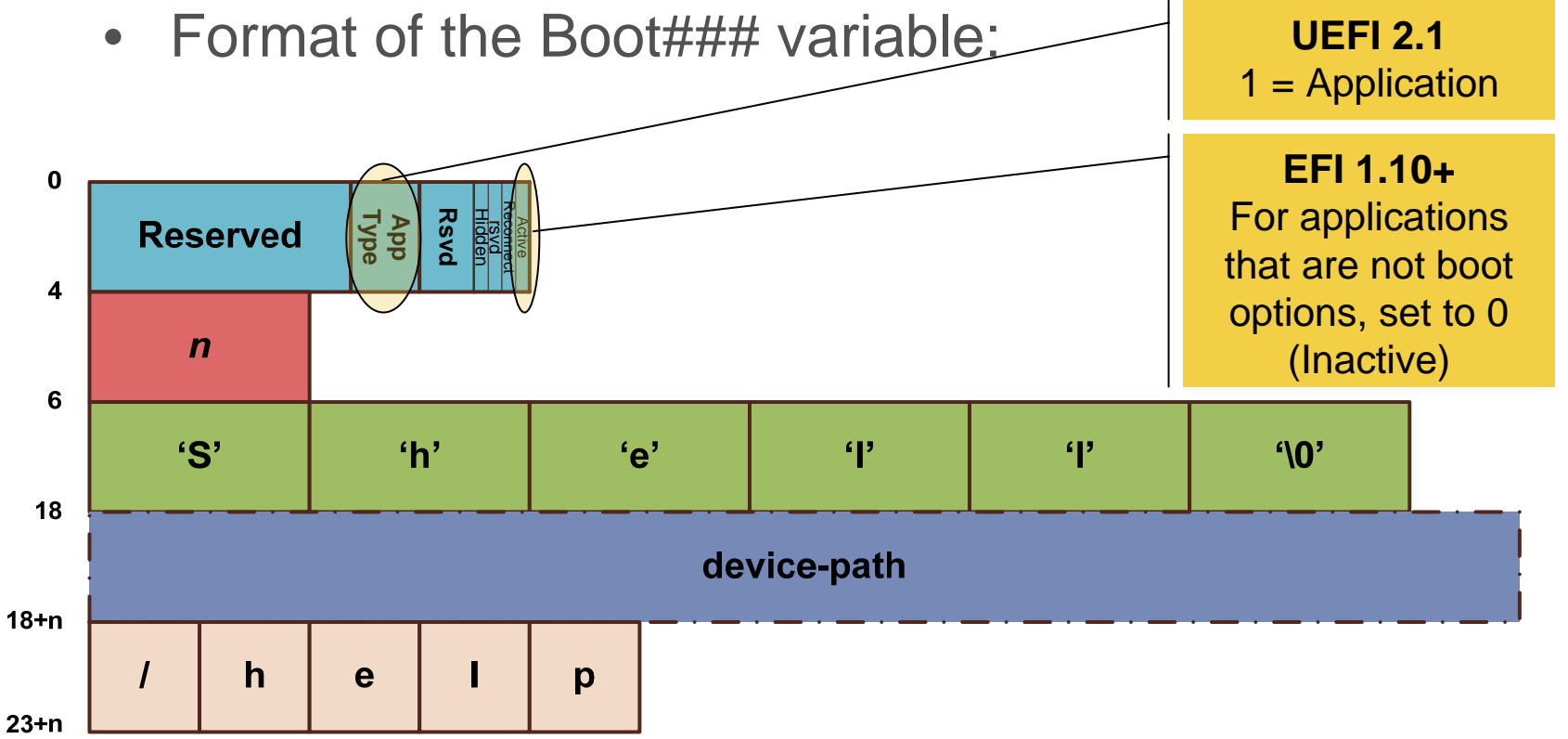

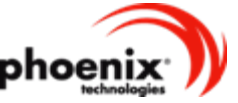

## How-To #3: Report Status Via ReportStatusCode

- $\bullet$ PI Specification Has **ReportStatusCode** PPI/Protocol
- • Allows Different Plug-Ins for Progress/Error Reporting
	- 8-bit Port 0x80, 16-bit Port 0x80, Serial Port, Debugger, etc.

```
ReportStatusProtocol->ReportStatusCode(
```

```
TypeSeverity,
```

```
ClassSubclassOperation,
```

```
Instance,
```

```
CallerId,
```

```
AdditionalData
```

```
);
```
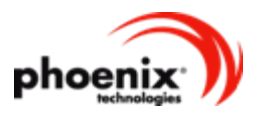

## ReportStatusCode: Type & Severity

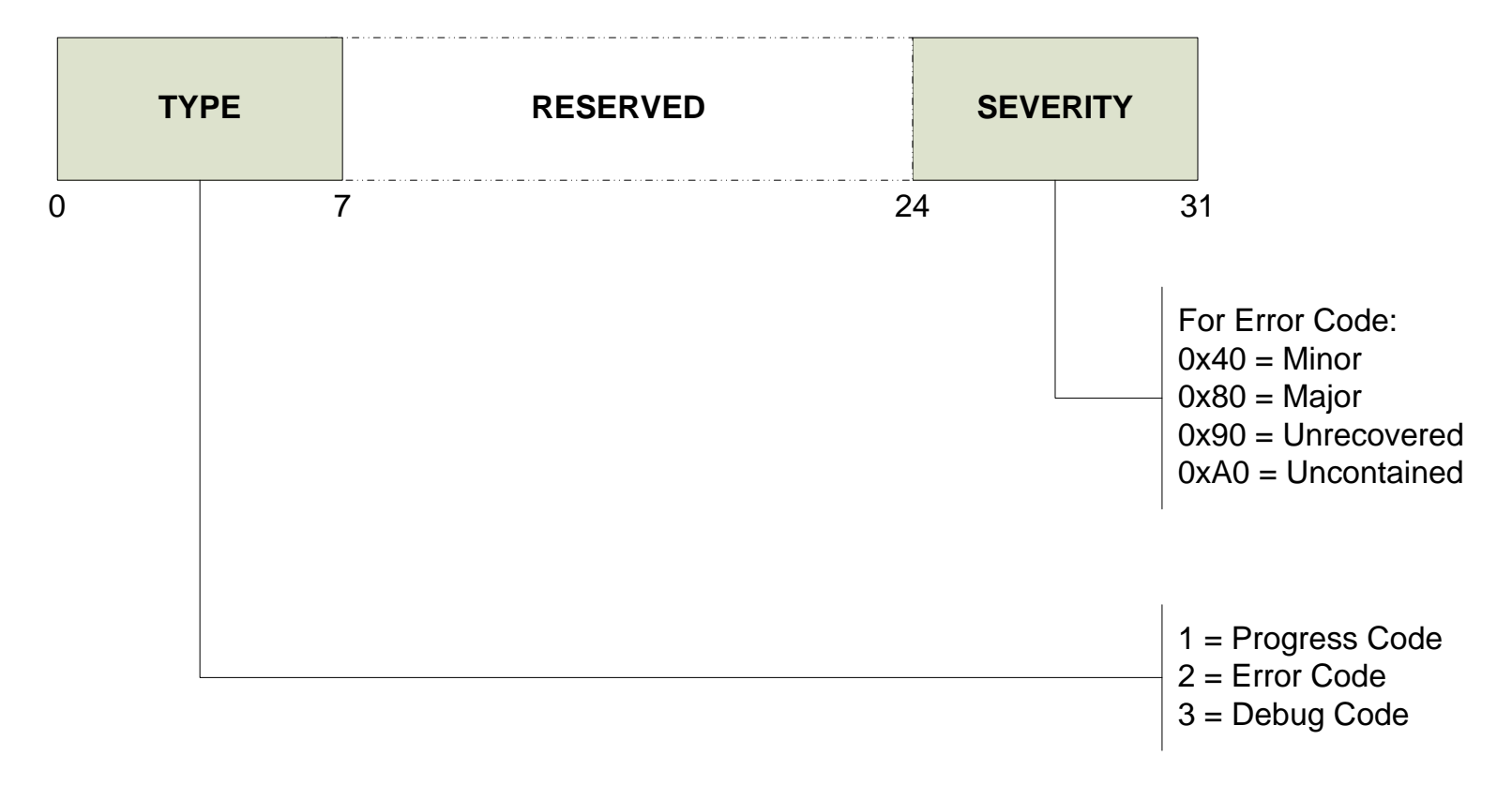

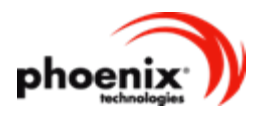

## ReportStatusCode: Class/Subclass/Operation

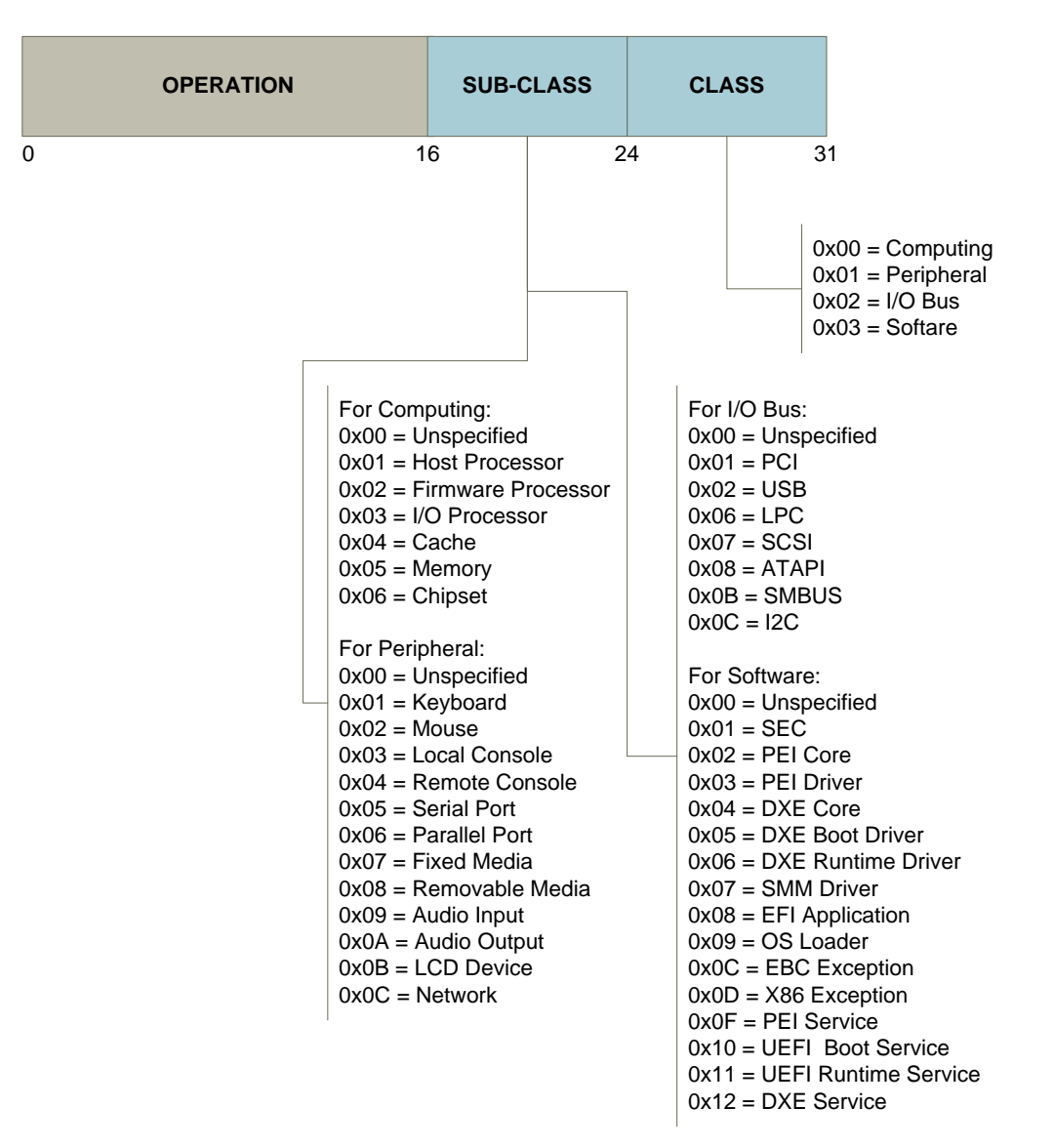

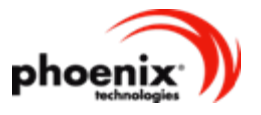

#### Translating **ReportStatusCode** To Port 80 (8-bit)

- • Boards Still Have Port 80 LEDsFor Progress
	- Class/Subclass Translated To Upper 5 Bits
	- Progress/Error Code Translated To Lower 3 Bits

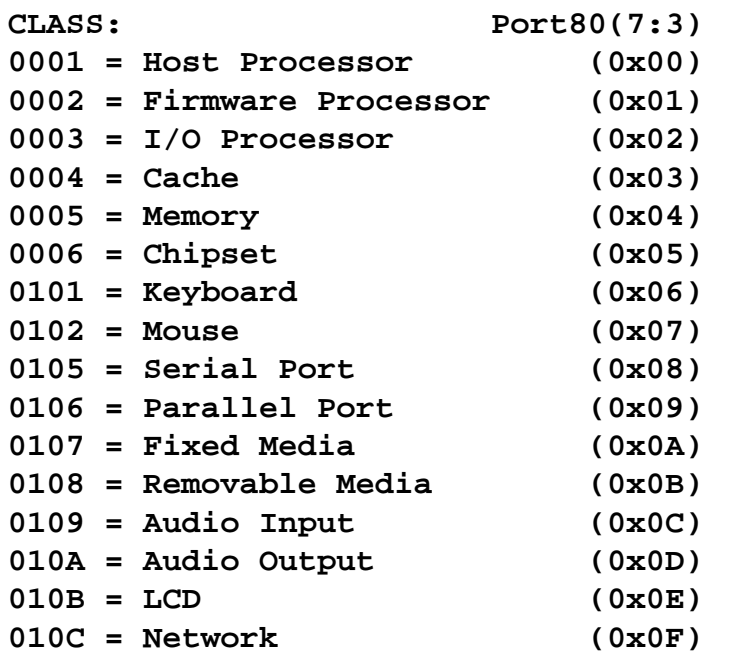

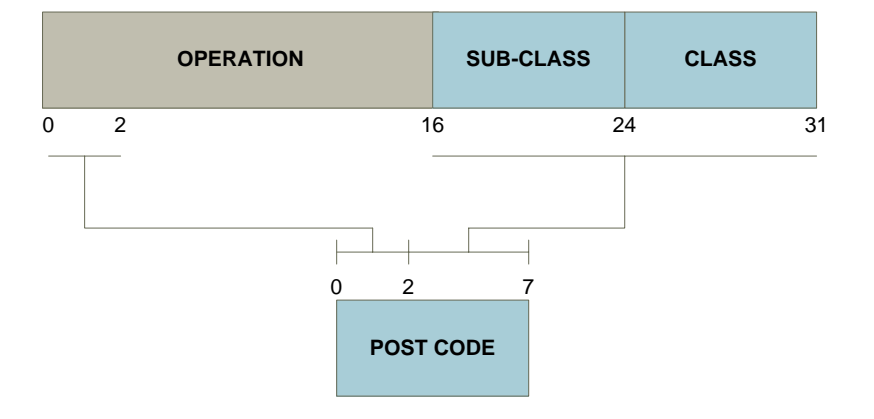

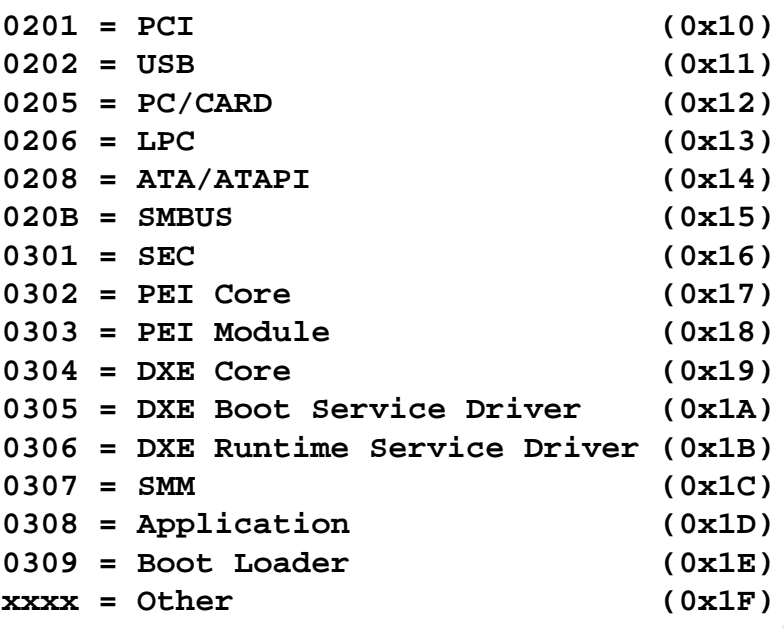

pho

#### Translating **ReportStatusCode** To Port 80 (16-bit)

- • Some boards have 4 LED digits
	- • [15:11] Class/Subclass Translated To Upper 5 Bits
	- •[10] Error Code(1)/Progress Code(0)
	- [9] Subclass Specific(1), General(0)
	- [8:0] Operation Lower 9 Bits

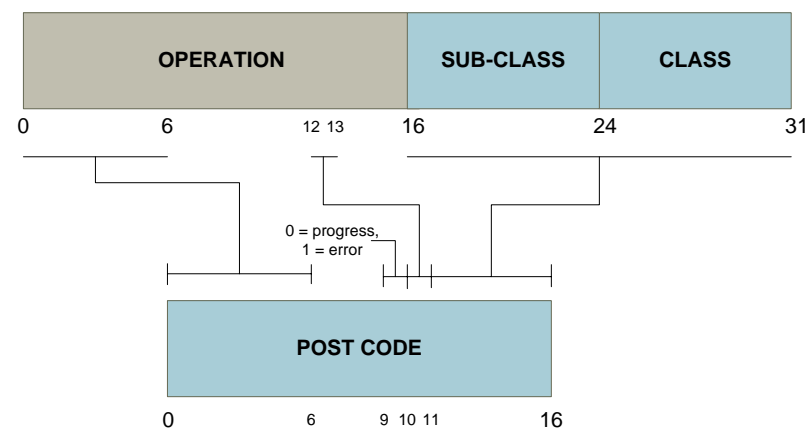

ph

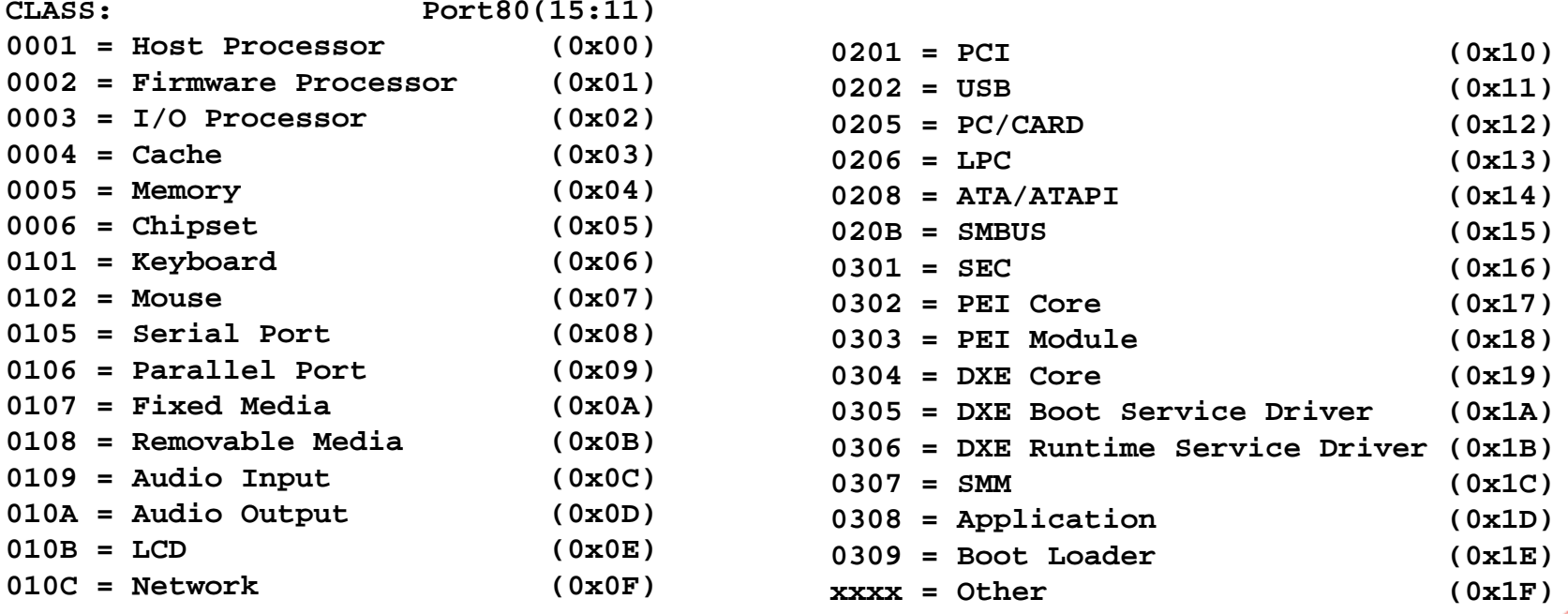

#### ReportStatusCode: Operation Values

- $\bullet$  The operation values depend on class/subclass.
	- Ex: Memory Controller:
		- 0 = Reading configuration data (i.e. SPD) from memory devices.
		- 1 = Detecting presence of memory devices.
		- 2 = Determining optimum configuration (i.e. timing)
		- 3 = Initial configuration of memory devices/controller
		- 4 = Optimized settings for memory devices/controller
		- 5 = Memory initialization (ECC, etc.)
		- 6 = Memory test
- OR with **0x20** (**0x04 << 3**) gives port 80 values of **0x20**-**0x26** for the memory controller.

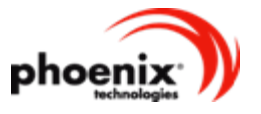

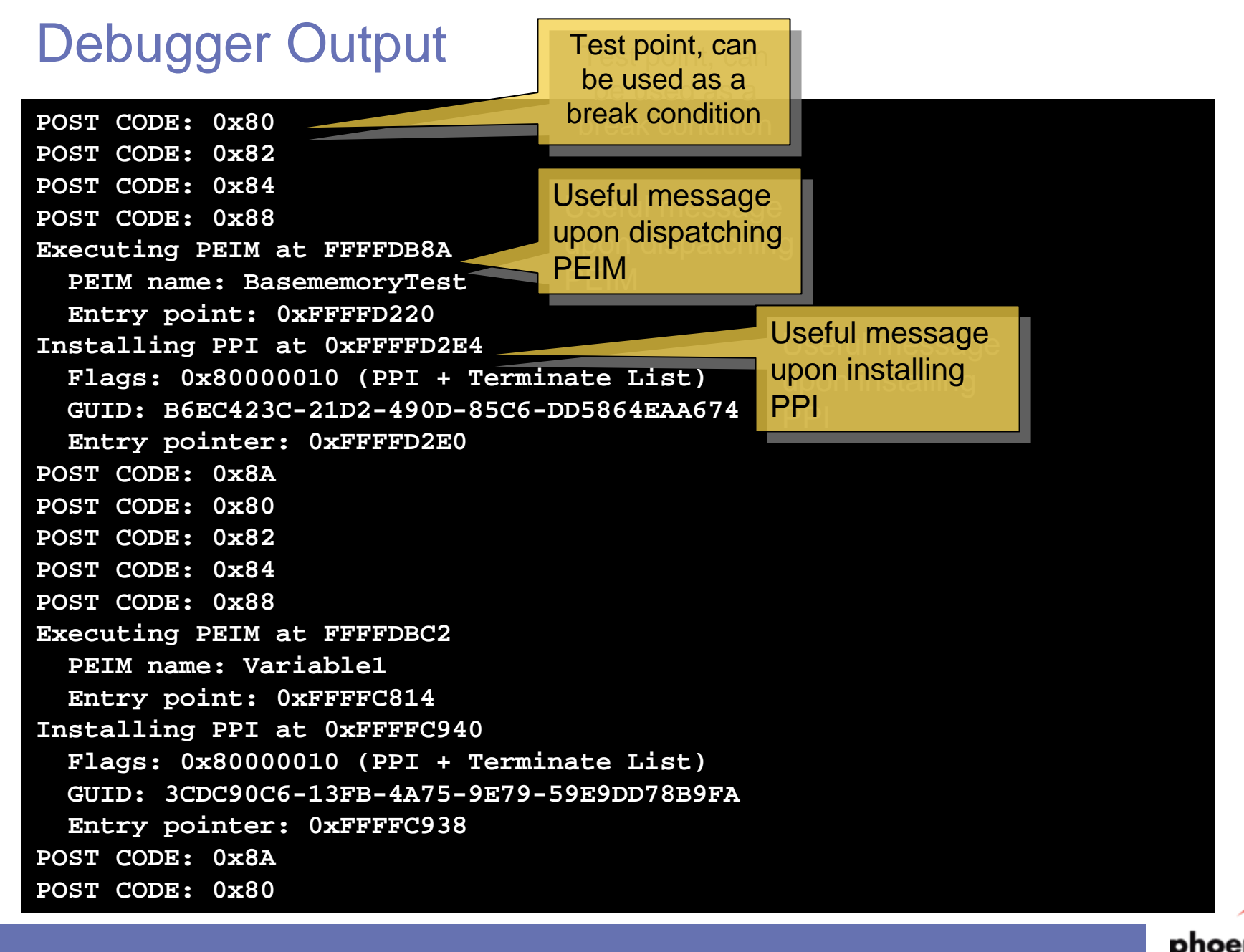

## Dumping Information From The Debugger

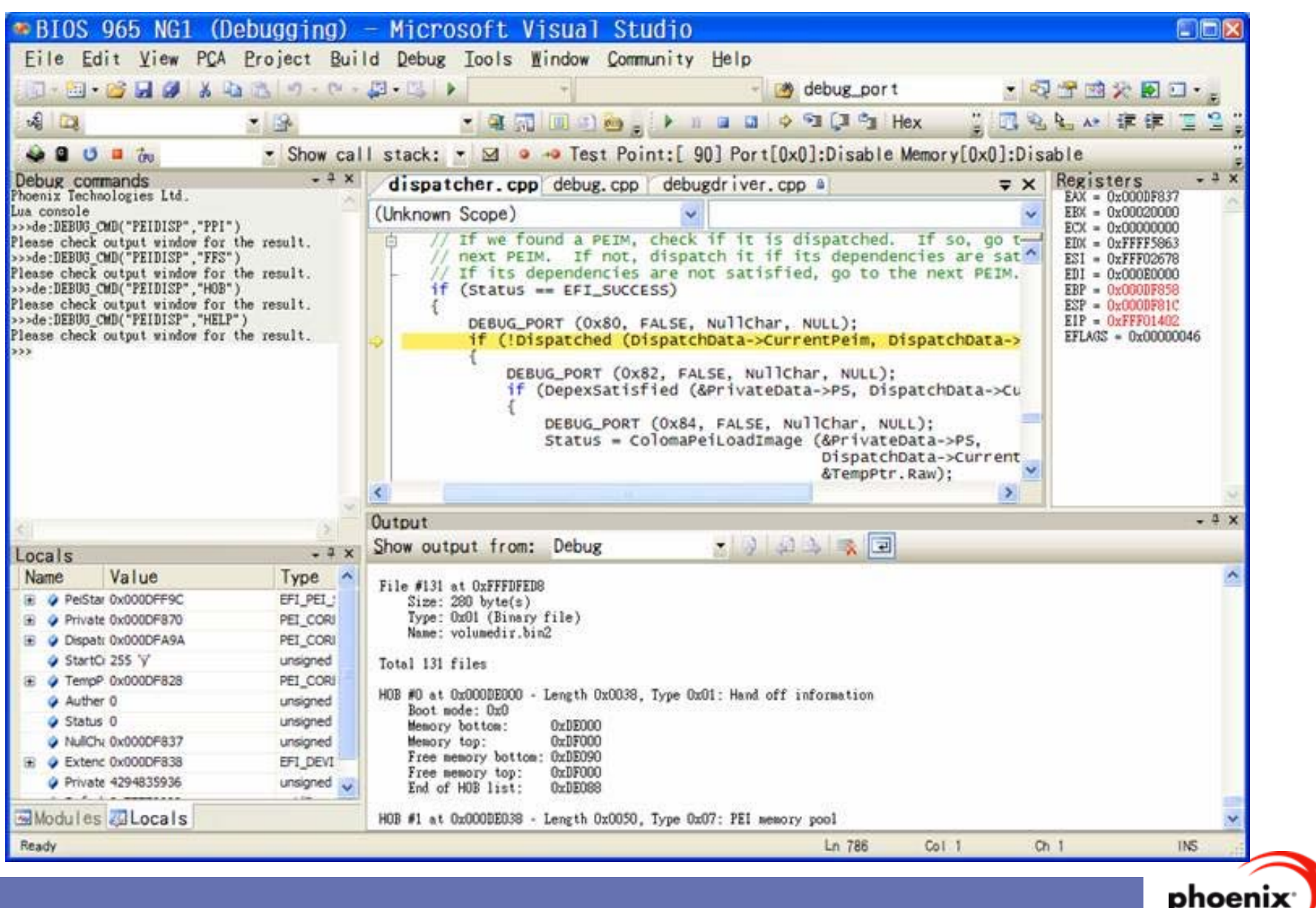

#### Example: **de:PEIDISP("PPI")**

**PPI #0 at 0x000DF99A -> 0xFFF053C8 Flags: 0x80000010 (PPI + Terminate List) GUID: CA3B3A50-5698-4551-8B18-CEAEEF917D50Entry pointer: 0xFFF053C0 PPI #1 at 0x000DF99E -> 0xFFF0552C Flags: 0x80000010 (PPI + Terminate List) GUID: 229832D3-7A30-4B36-B827-F40CB7D45436Entry pointer: 0xFFF05528 PPI #2 at 0x000DF9A2 -> 0xFFF055E0 Flags: 0x80000010 (PPI + Terminate List) GUID: 44010885-9F0B-4AA8-826F-B455958D1531Entry pointer: 0xFFF055D8 PPI #3 at 0x000DF9A6 -> 0x000DE078 Flags: 0x80000010 (PPI + Terminate List) GUID: D03EC65A-C31E-4ABD-909C-8BBAA5DD4233Entry pointer: 0x000DE040 PPI #4 at 0x000DF9AA -> 0xFFFF6E58 Flags: 0x80000010 (PPI + Terminate List) GUID: C9737920-C2AD-41C3-B133-0F9C251B6743Entry pointer: 0xFFFF6E40 Total 5 PPI function(s)**

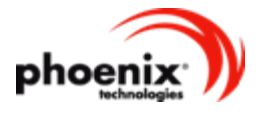

## How-To #4: Saving Space

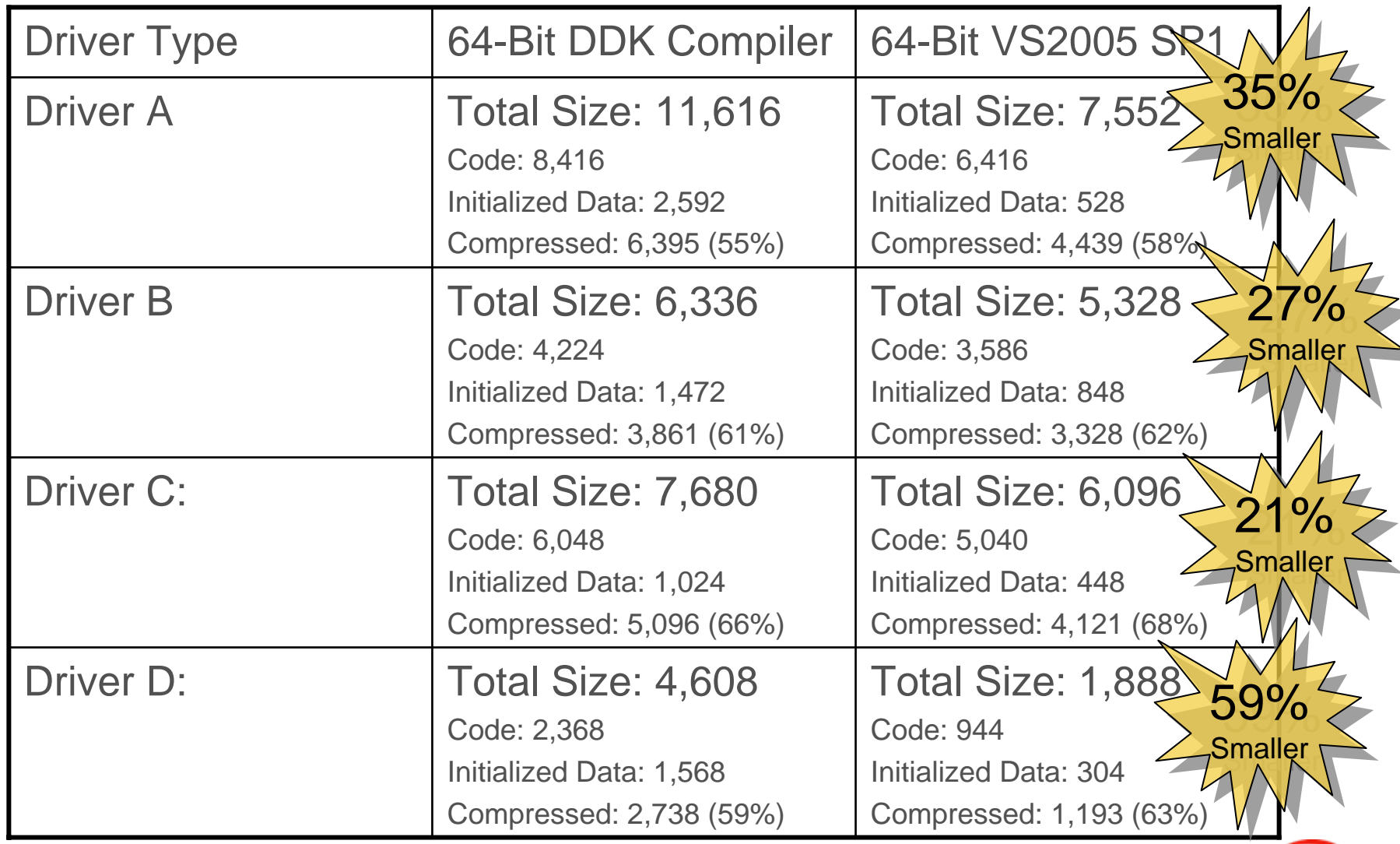

phoe

#### How-To #4: What Made The Difference?

- $\bullet$ Code: Alignment of 16-bytes vs. 32-bits
- $\bullet$  Code: Register usage
	- •Better register usage (esp. pointers to interfaces)
	- Better instruction selection (e.g. AND x,0, not MOV x,0)
- $\bullet$  Code: Link-Time Code Generation
	- $\bullet$ Eliminates common subroutines
	- $\bullet$ Calling conventions for static routines optimized
	- Constant folding for function parameters
- $\bullet$  Data: Unintentional static data left in driver.
	- Usually debug strings and file names (even in release)

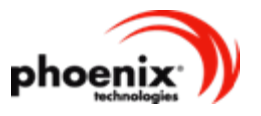

## **Summary**

- How-To #1: Platform drivers customize other drivers for your platform.
- $\bullet$  How-To #2: Use Boot Options to add your apps to the boot manager menu
- How-To #3: Use ReportStatusCode to track progress during POST
- $\bullet$  How-To #4: Configure the right tools and the right flags to fit your drivers into the flash part.

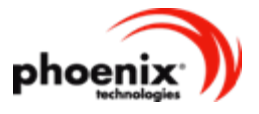